## HOE ONTKOPPEL IK EEN AUTHENTICATOR? EN WANNEER MOET IK EEN AUTHENTICATOR ONTKOPPELEN?

## **Je moet een Authenticator ontkoppelen als je:**

- Een nieuwe mobiele telefoon gaat gebruiken.
- Een andere authenticator wilt gaan gebruiken.
- Geen gebruik meer wilt maken van inloggen met een authenticator.

## **Hoe ontkoppel ik een authenticator?**

- 1. Ga naar de authenticator app op je mobiele telefoon en verwijder daar het gebruikers account waaraan de authenticator is gekoppeld.
- 2. Login in op de online omgeving.
- 3. Klik rechtsboven op je naam.
- 4. Klik op Mijn account.

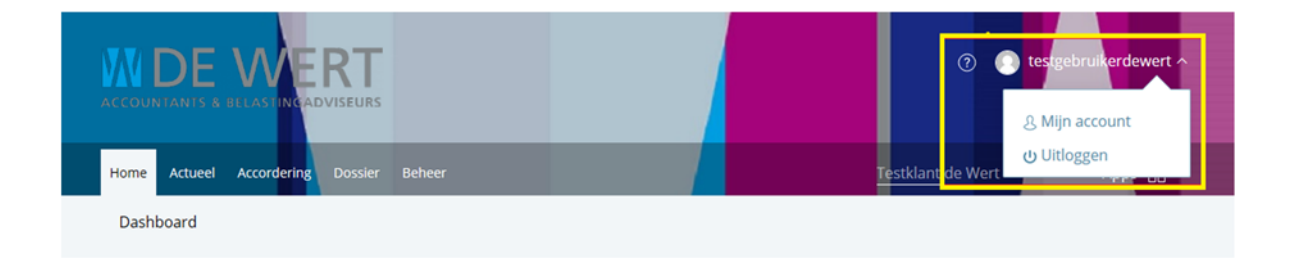

- 5. Klik op Authenticator.
- 6. Klik op Ontkoppelen authenticator.

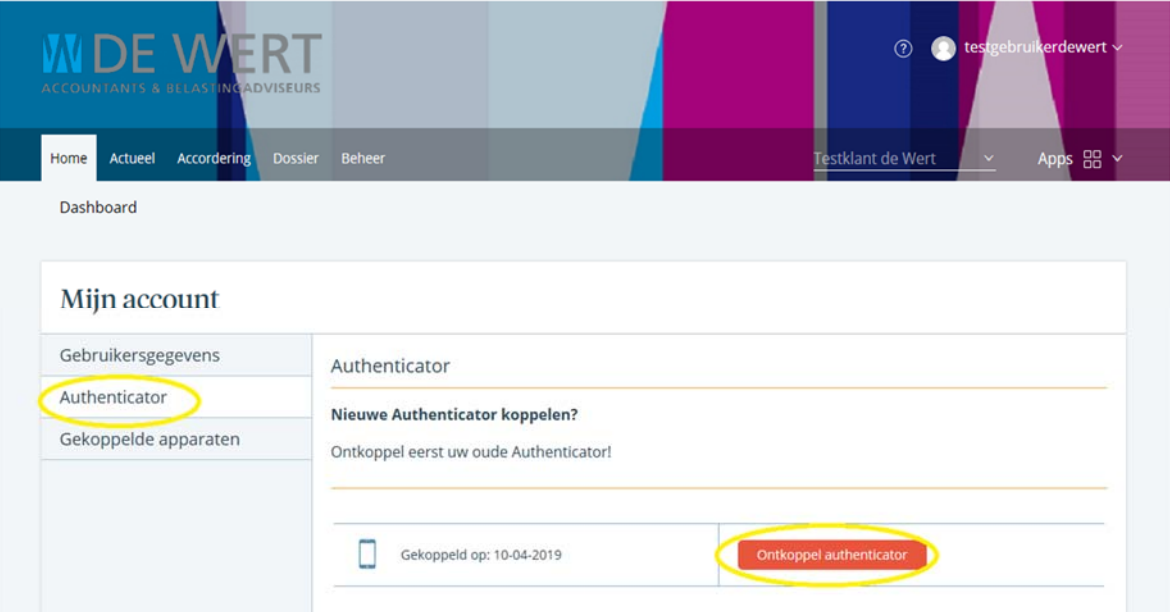

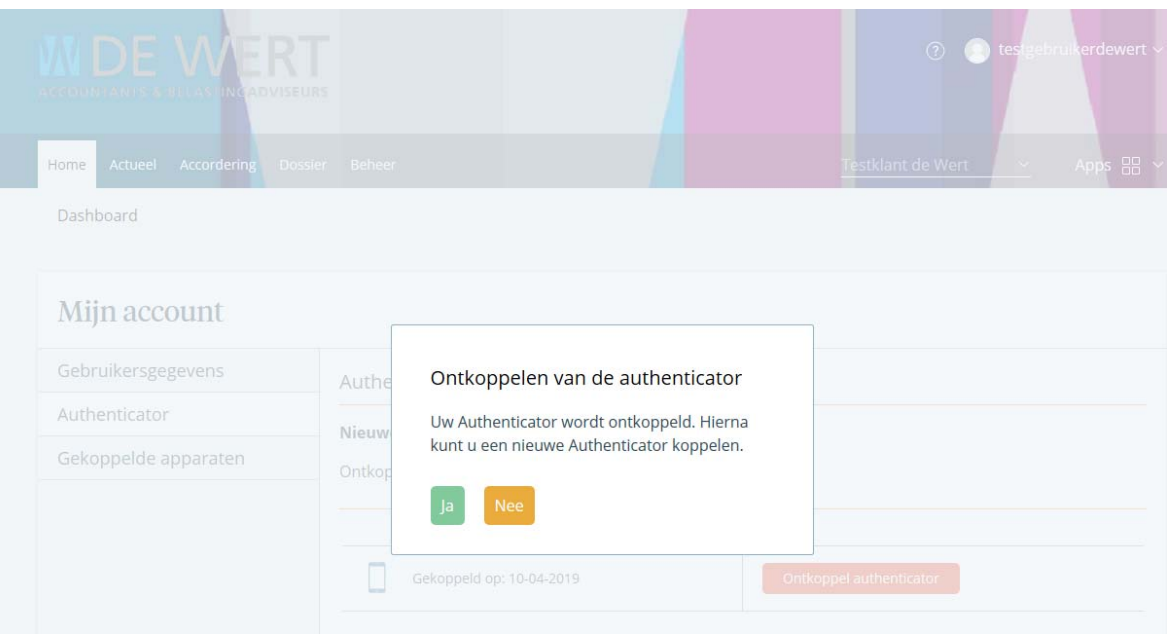

- 7. Je kan weer opnieuw een authenticator koppelen.
- 8. Scan de QR-code met de authenticator app en klik op de pijl naast de QR-code.

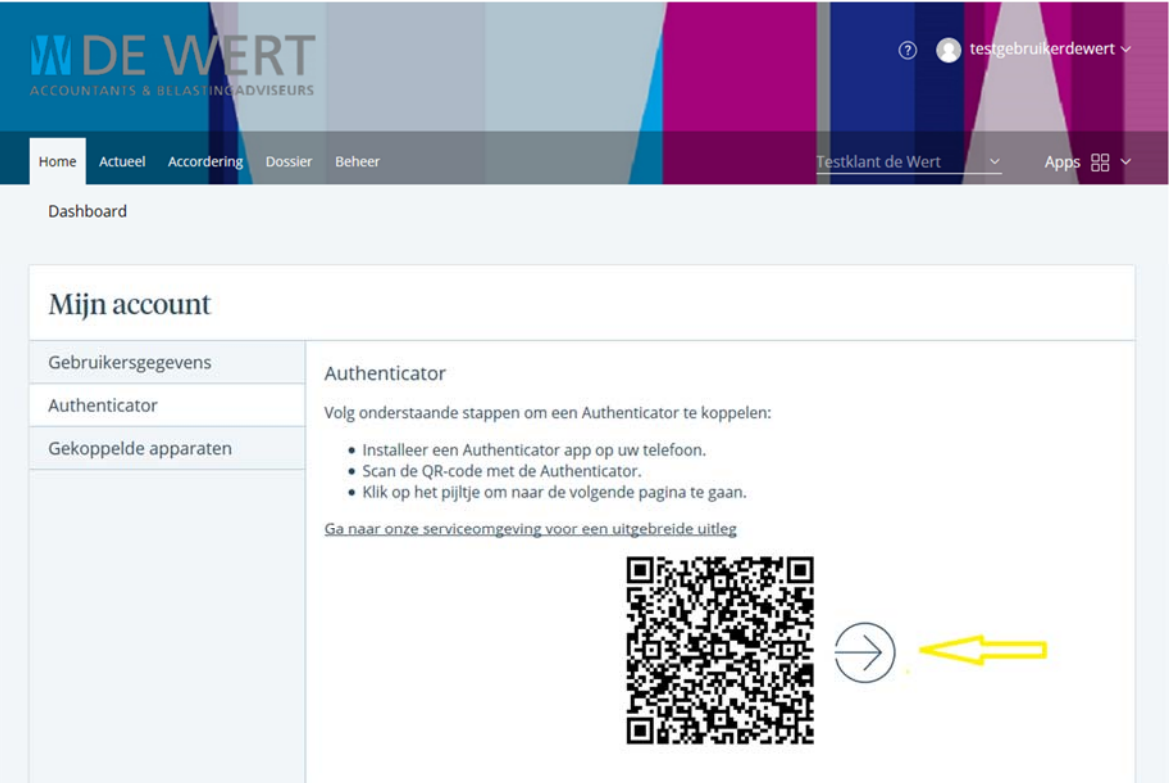

- 9. Vul de ontvangen SMS-code en de code uit de authenticator app in
- 10. Klik op koppelen.

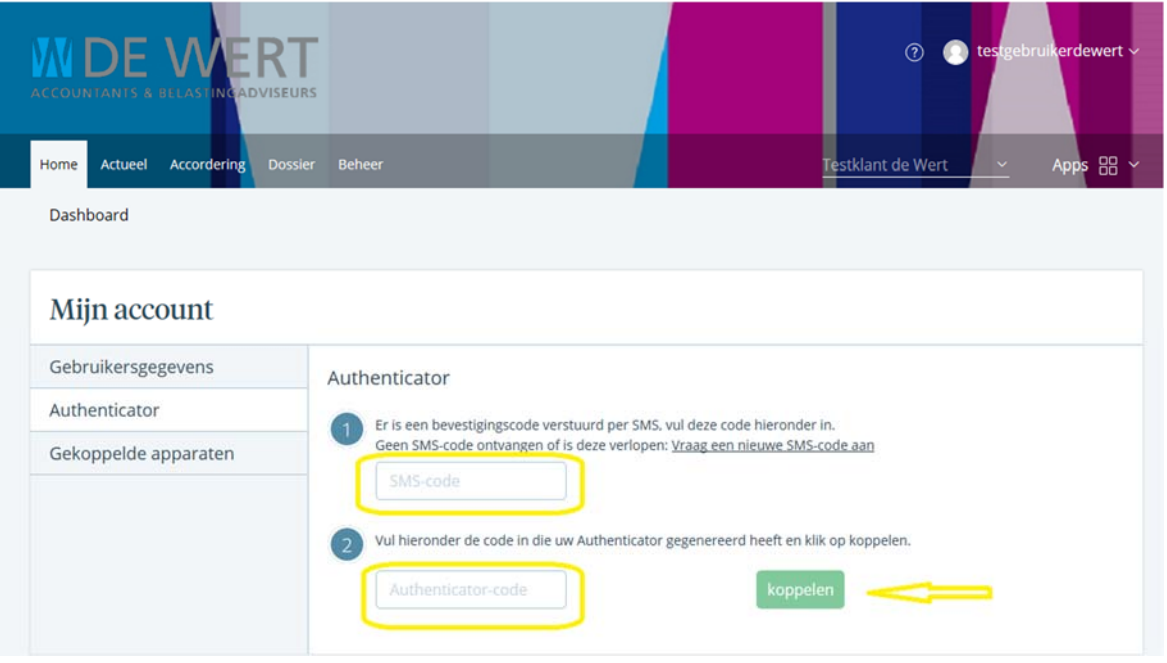